## ~電子調達システムにより入札説明書等資料の交付を受けるには~

以下のとおり操作していただくことで、入札説明書等資料(変更分を含む)の交付を受けることができます。

## 電子調達システムへアクセス! ⇒ https://www.geps.go.jp/

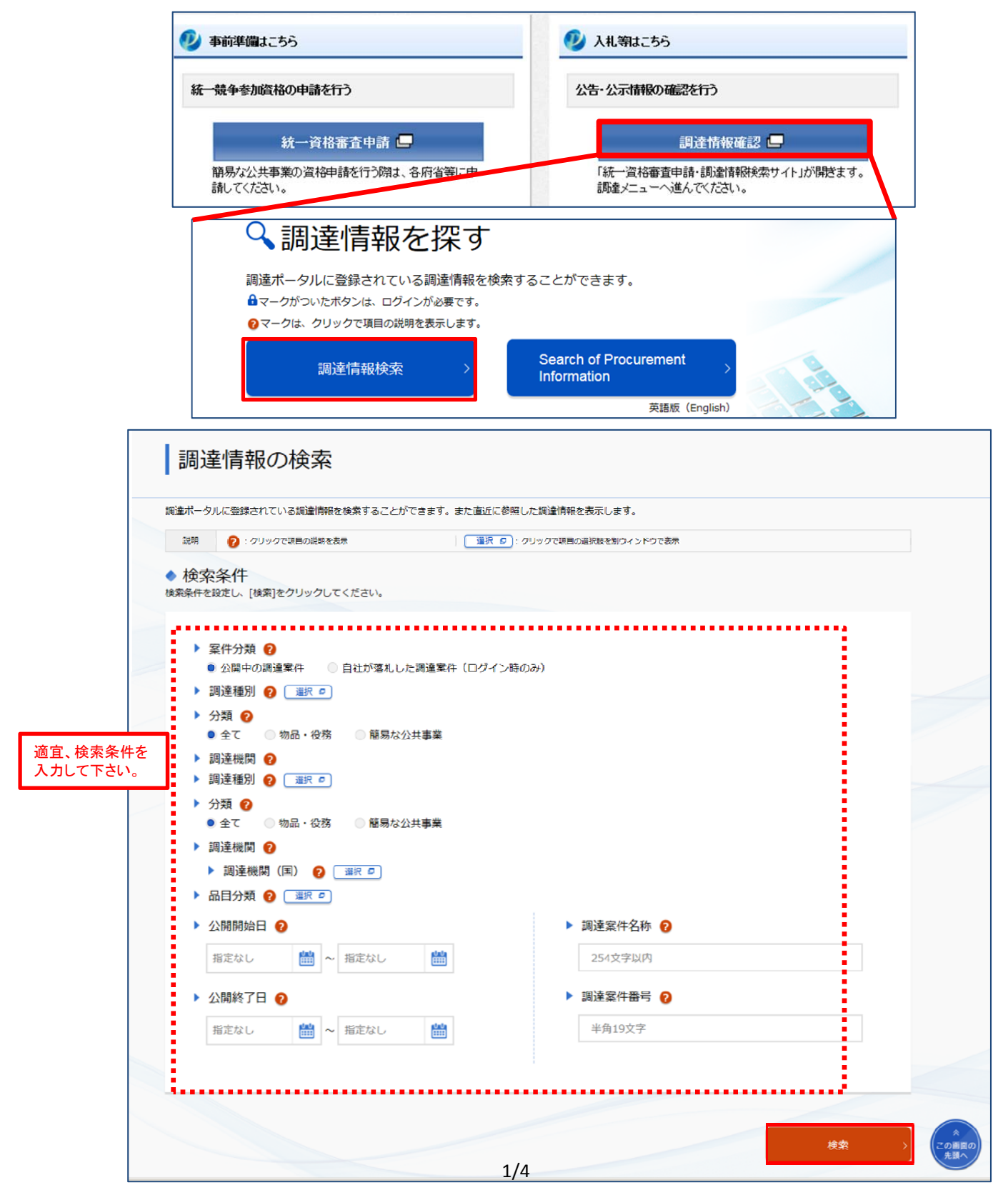

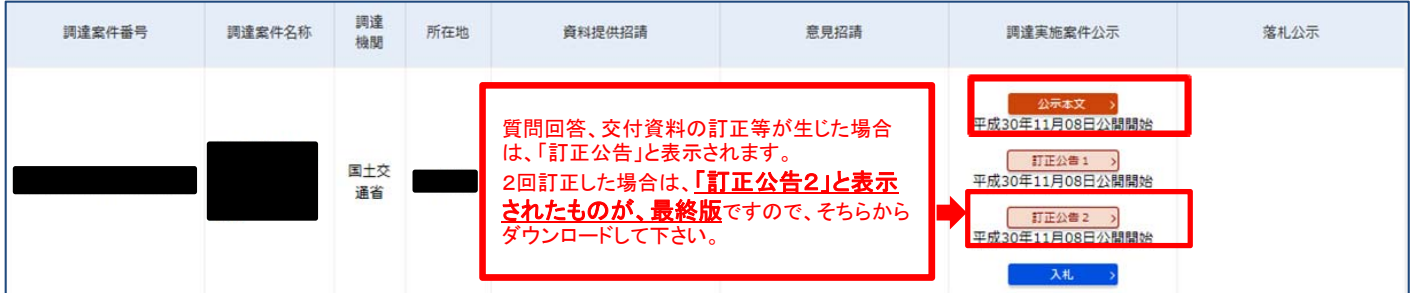

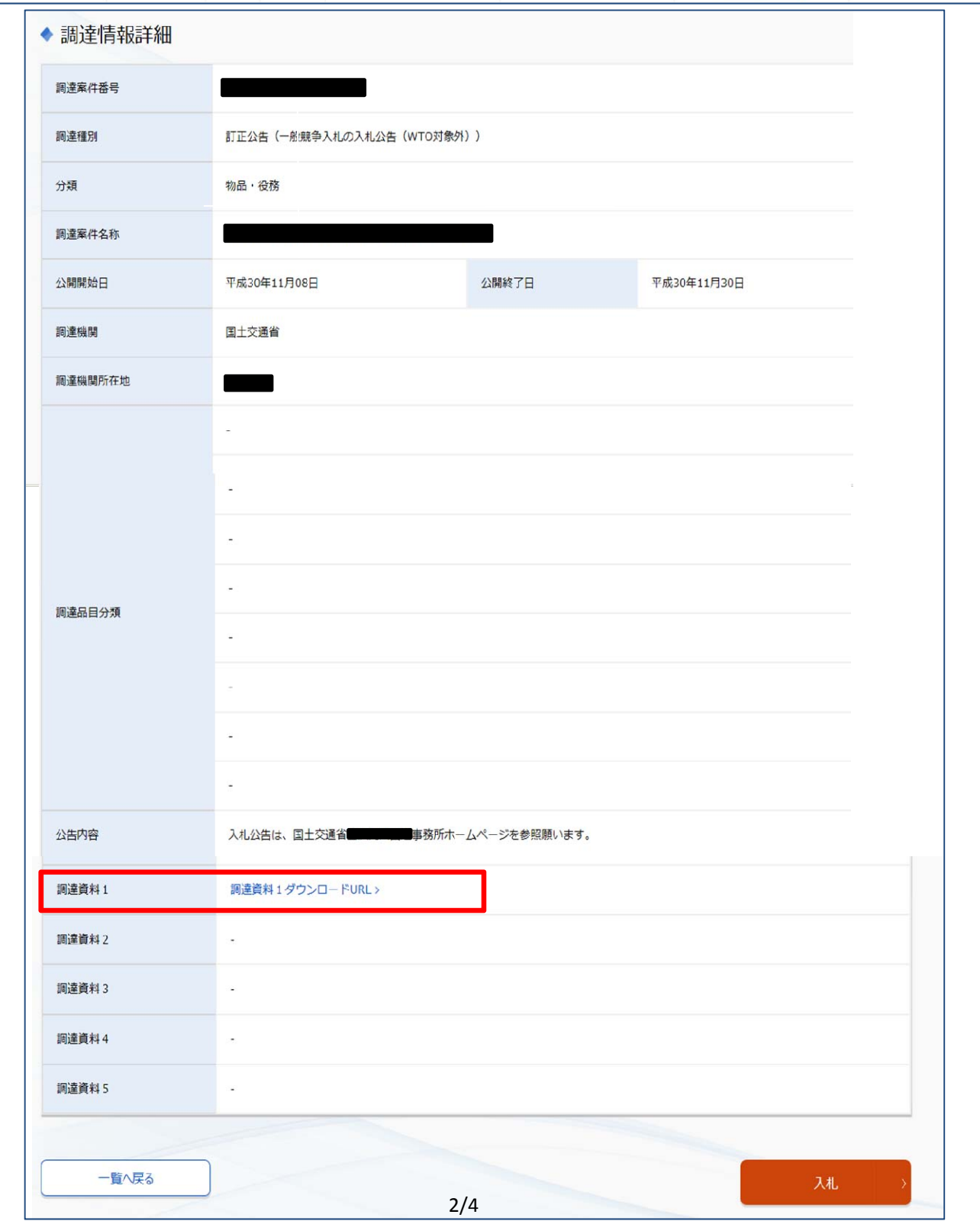

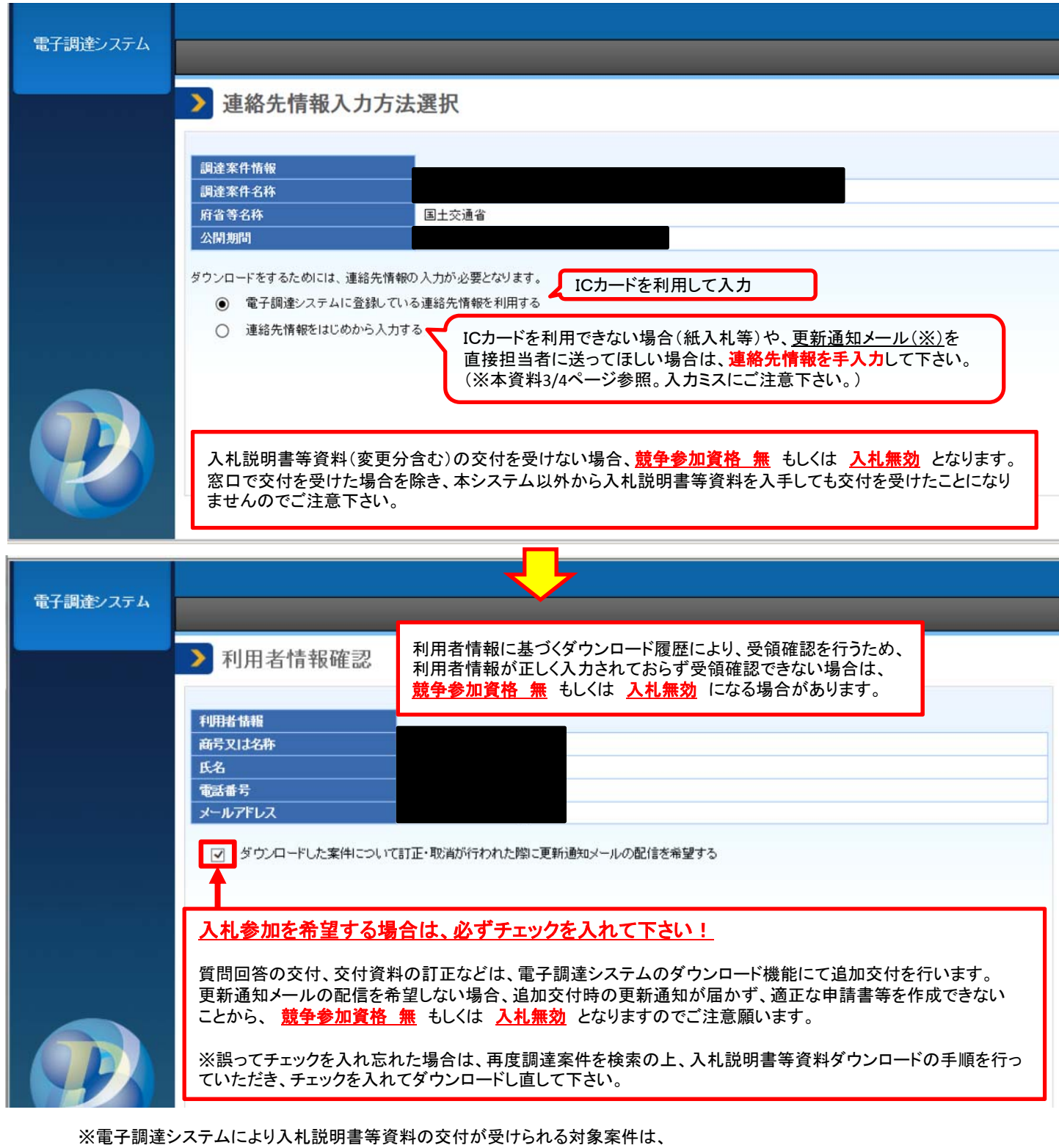

入札公告 3 入札手続等 (2)入札説明書等の交付期間、場所及び方法等 において、 「交付場所及び方法 : 電子調達システムにより交付する。~」 と記載されている案件です。

※電子調達システムを未導入であっても、ダウンロードは可能です(「連絡先情報をはじめから入力する」を選択)。 参加申請、入札等は、入札説明書等をご確認の上、入札申請手続きを行って下さい。

※交付資料の内容については、各発注機関にお問い合わせ下さい。

※その他、システム操作にかかる詳細について不明な点等がある場合は、「政府電子調達(GEPS)ヘルプデスク」まで、 お問い合わせ下さい。 TEL 0570-014-889 FAX 017-731-3178

## (参考)電子調達システムから届く更新通知メール

入札説明書等資料をダウンロードする際、「ダウンロードした案件について訂正・取消が行われた際に更新通知 メールの配信を希望する」にチェックを入れると、発注者が資料の追加・訂正を行った際などに、下図のようなメール が配信されます。

このメールを受信した場合は、再度検索ページにて該当案件を確認していただき、訂正後の資料をダウンロード して下さい。

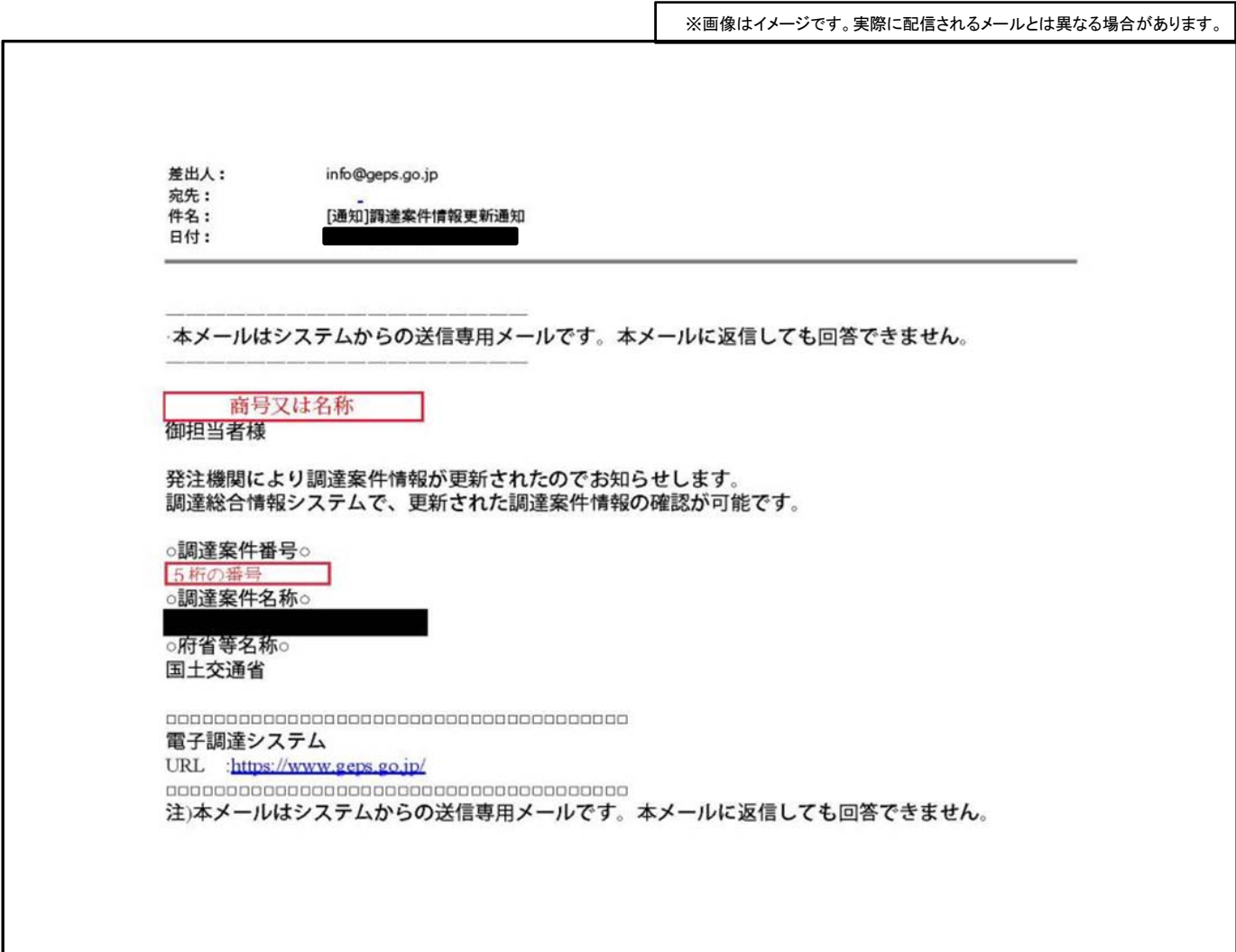

## <注意事項>

●この通知メールは、資料をダウンロードする際に登録した連絡先に送付されます。 ・ICカードを利用した場合:ICカードに登録されたメールアドレス ・連絡先情報をはじめから入力した場合:手入力したメールアドレス ⇒ICカードに登録されたメールアドレスから連絡先を変更したい場合(※)は、 連絡先情報をはじめから手入力してください。 (※更新通知メールの確認を随時行うことができる者(営業担当者など)に送付先を設定したい場合など)

●変更された内容がわからない場合等、各案件に関する質問・疑問は、入札公告・入札説明書に記載の 連絡先までお問い合わせ下さい。